## **ПОШАГОВЫЙ АЛГОРИТМ РАСЧЕТОВ через «Сбербанк ОнЛ@йн»**

**ООО «Управляющая компания», ООО «Управляющая компания-2», ООО «Сервис-ТЦ», ООО «Сервис-ТЦ 2», ООО «Веско», ООО «АРМАДА»**

**Адрес сайта для входа в систему «Сбербанк ОнЛ@йн»: [https://online.sberbank.ru](https://online.sberbank.ru/)**

**Шаг № 1. Вход в систему «Сбербанк ОнЛ@йн». Ввод идентификатора пользователя и пароля.** 

**(Идентификатор и пароль Вы можете получить на устройстве самообслуживания Сбербанка России, пункт меню «Интернет услуги». Операция производится с использованием банковской карты и подтверждается ПИН-кодом).**

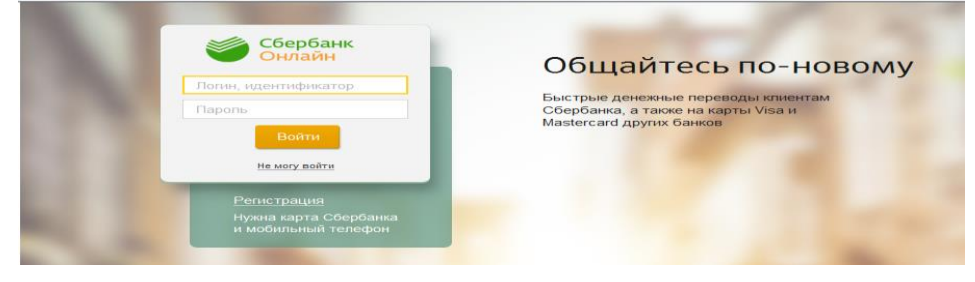

Кемеровская область г Кемерово

Квартплата Показать результаты без учета региона •

**Шаг № 2. Выберите раздел «Платежи и переводы». В строке поиска введите наименование организации (без ООО) или ИНН, нажмите «Найти»**

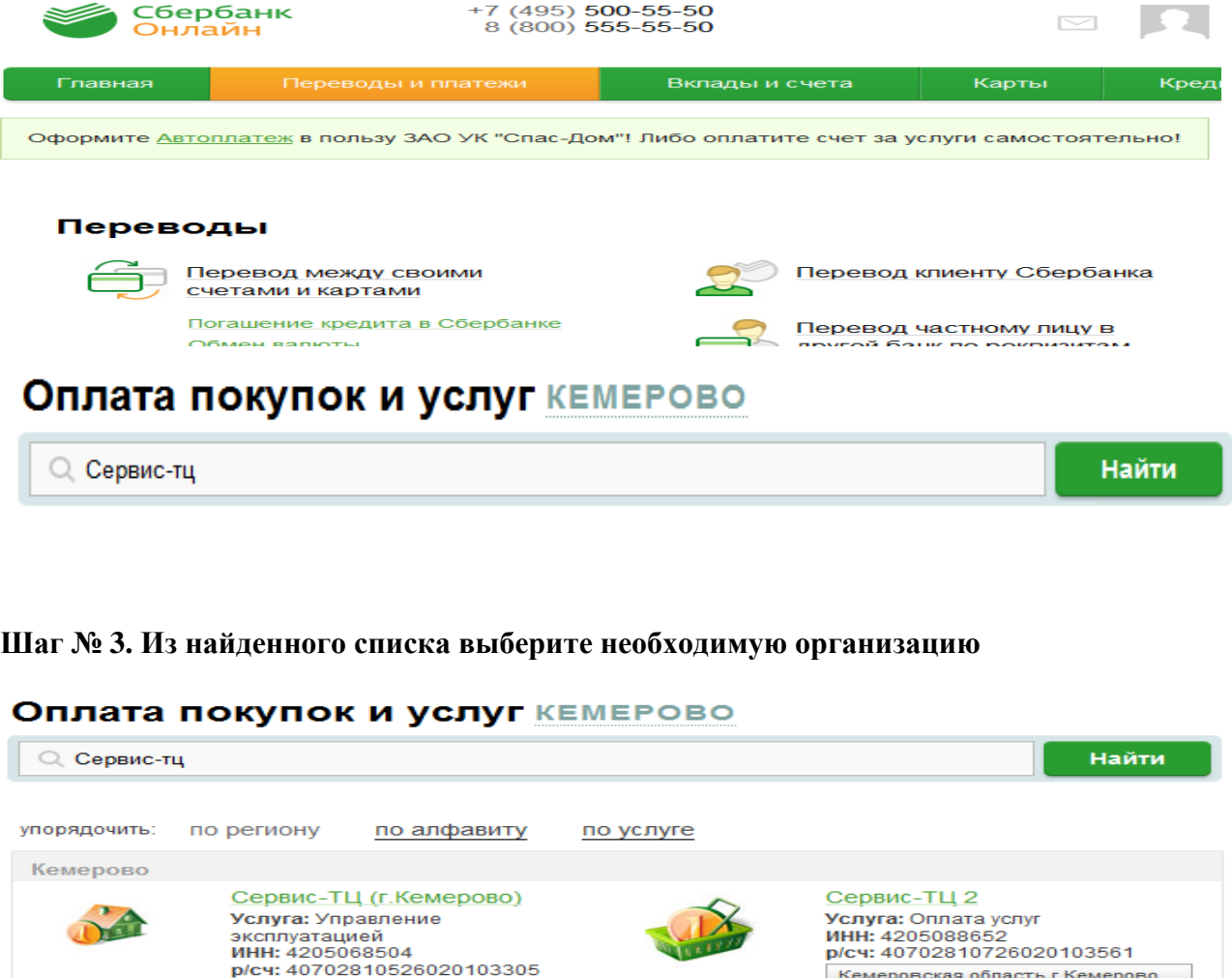

Квартплата

## **Шаг № 4. Введите номер лицевого счета и выберите карту списания**

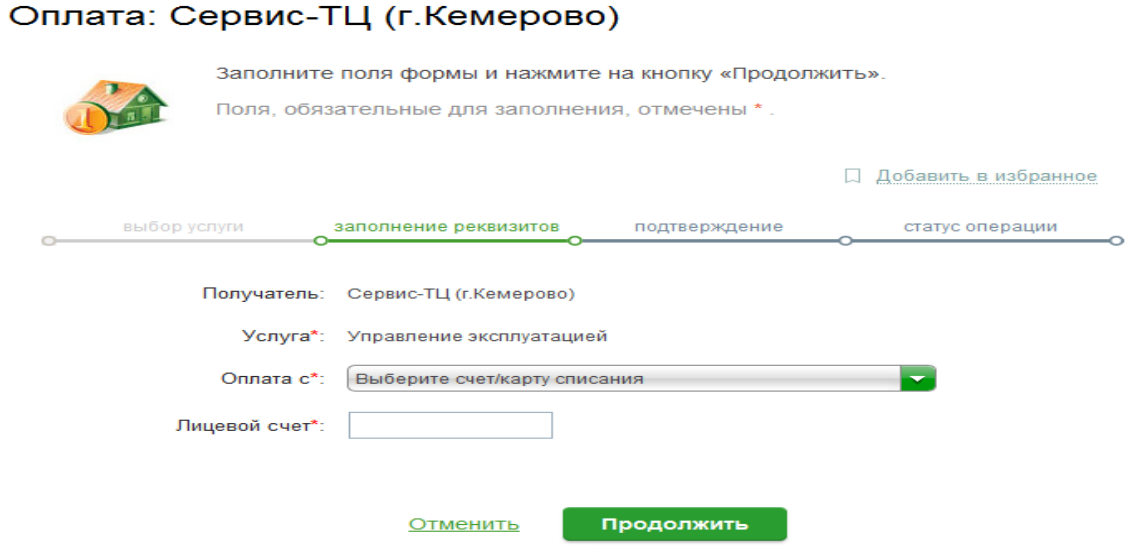

**Шаг № 5. Проверьте информацию по платежу, при необходимости откорректируйте сумму платежа и нажмите «Продолжить».** 

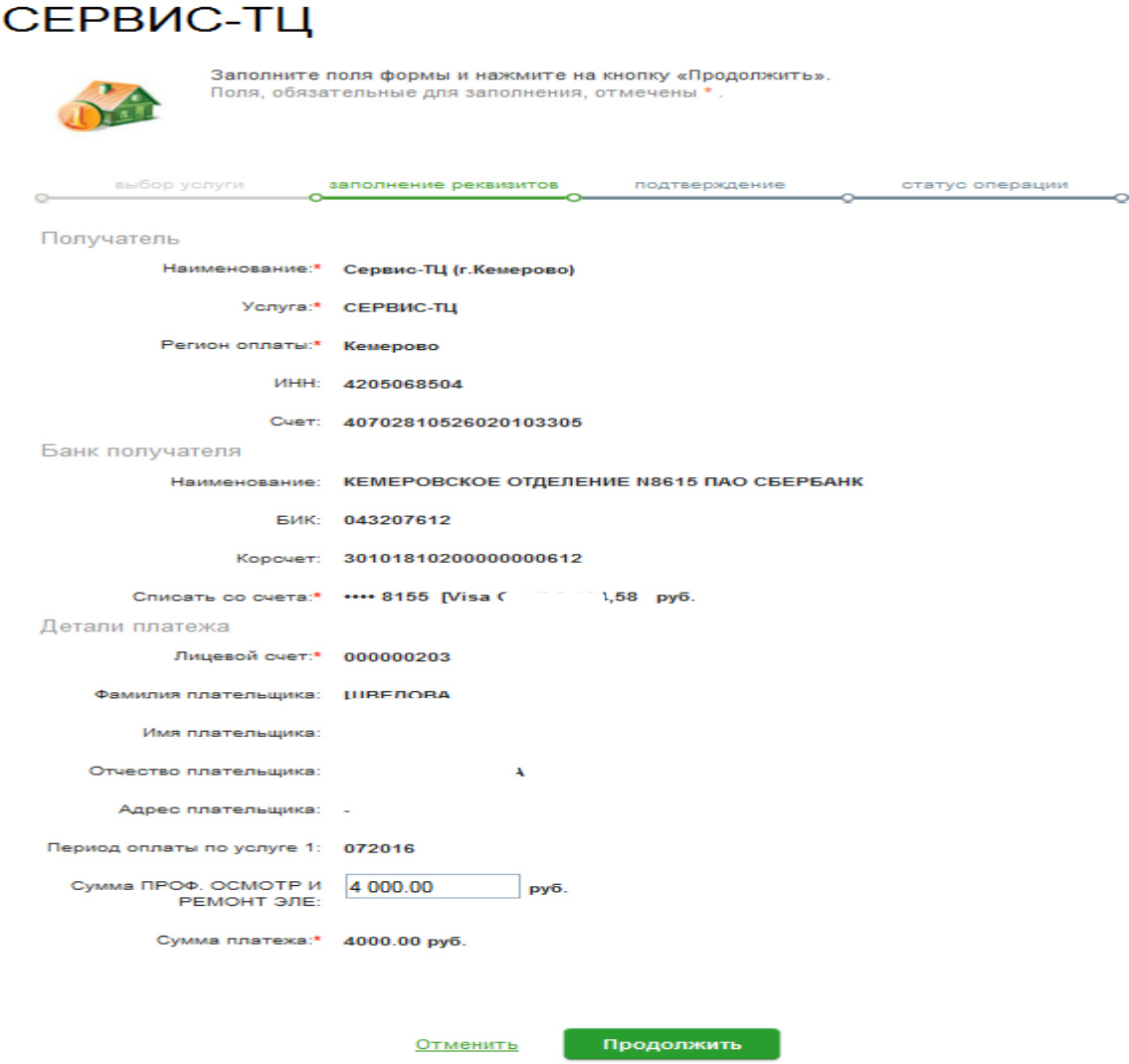

**Шаг № 6. Проверьте информацию по платежу и нажмите «Продолжить», Далее нажмите «Подтвердить по SMS. Введите полученный по SMS код и нажмите «Подтвердить».**